### Quick Reference

June 16, 2021

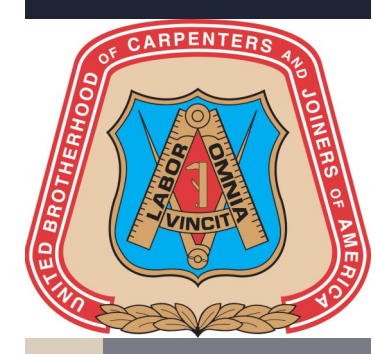

# Carpenters.org Member Account Carpenters.org Member Account

# Create Member Account

UBC Members require a Carpenters.org member account to log in to the UBC Mobile application and other websites, which require a member login.

To create a member account, you need the following information:

- **UBC Member ID**
- **Last Name**
- **Birth Date**
- **E-mail Address**

The UBC Member ID, Last Name, and Birth Date you provide must match your UBC record. If the information does not match our records, please contact your Local Union Office for assistance.

Use these instructions to access the member account creation page from the Carpenters.org website or UBC Mobile application and carefully follow the steps provided on the screen.

You will need access to your e-mail for verification.

### UBC Mobile

Download the UBC Mobile application from the app store on your cell phone or other mobile device and click on the **Create Account** link from the Log In screen.

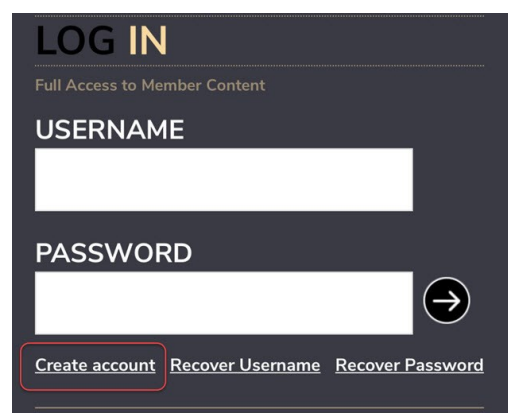

*Member Log In page on UBC Mobile*

## Carpenters.org

Visit <https://auth.carpenters.org/login> and click on the **First Time? Register Here!** button from the Member Log In page.

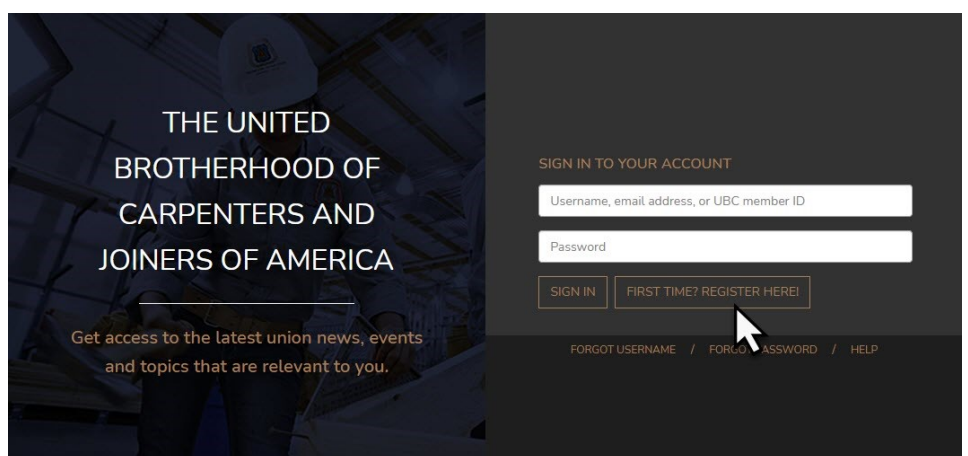

*Member Log In page on Carpenters.org*

# Having trouble creating a member account?

A common problem members experience when trying to create an account is due to the **e-mail verification** step. Once you submit the required member information, a verification email is sent to the e-mail address you provided. If you do not receive the email in your inbox, please check your Junk/Spam folder.

You must access that e-mail and click on the **Verify Account for Carpenters.org** button to continue the process. After taking this action, you will be prompted to enter a password which meets the criteria displayed on the screen to finish creating your account. Once you complete this final step, you may use your Username, E-mail Address, or UBC Member ID along with your password to log into your account.

U N I T E D B R O T H E R H O O D O F C A R P E N T E R S  $\Omega$  $\alpha$ Ш  $\vdash$  $\overline{z}$ Ш  $\sim$  $\alpha$  $\triangleleft$  $\circ$ Щ  $\circ$  $\Box$  $\circ$  $\circ$  $\mathbf{I}$  $\alpha$ ш  $\mathbf{I}$  $\vdash$  $\circ$  $\alpha$  $\mathbf{m}$  $\Box$ Ш  $\frac{1}{z}$ 

# Username Retrieval and Password Reset

You can sign in to your Carpenters.org member account using your Username, E-mail Address, or UBC Member ID and current password.

If you forget your username or password, you must know your UBC Member ID and the current e-mail address on your account to regain access. You must also have access to the e-mail for verification.

Once you submit your UBC Member ID and E-mail Address, a verification e-mail is sent including a link to view your username or enter a new password.

Links to Username Retrieval and Password Reset are displayed on the Member Log In page of the Carpenters.org website and UBC Mobile application. The front page of this guide provides instructions to access Member Log In.

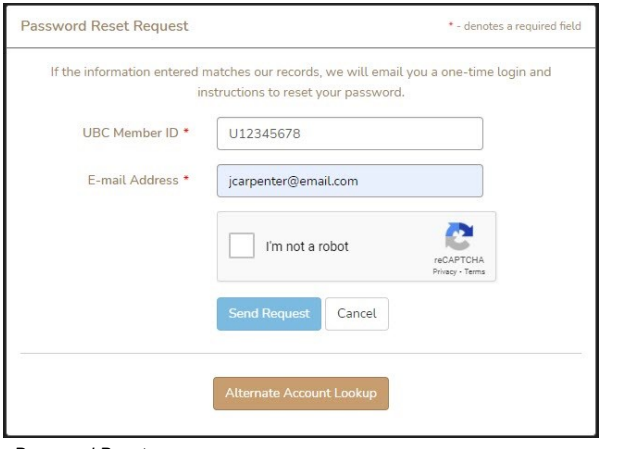

*Password Reset*

# Alternate Account Lookup

If you do not know the current e-mail address on your account or no longer have access to the e-mail, use Alternate Account Lookup to update your information and reset your password.

To use Alternate Account Lookup, you need the following information:

- **UBC Member ID**
- **Last Name**
- **Birth Date**
- **SSN/SIN (Last 4 digits)**

The UBC Member ID, Last Name, Birth Date, and SSN/SIN you provide must match your UBC record. If the information does not match our records, please contact your Local Union Office for assistance.

Upon submitting your member information, you will be prompted to enter a new password. You may also update your username and e-mail address from this page if needed.

After completing this step, log into your account using your Username, E-mail Address, or UBC Member ID and new password.

# Quick Reference

June 16, 2021

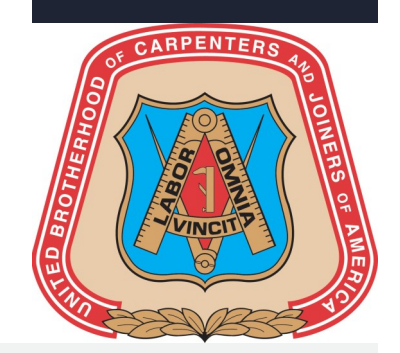

### Password Requirements

When selecting a new password, keep in mind, your password must be **at least eight characters** long.

In addition, your password must contain characters from three of these four categories:

- **Uppercase characters (A thru Z)**
- **Lowercase characters (a thru z)**
- **Base 10 digits (0 through 9)**
- **Non-alphanumeric characters such as ~!@#\$%^&\*\_-+=`|\(){}[]:;\"'><,.?/**

### *Alternate Account Lookup*

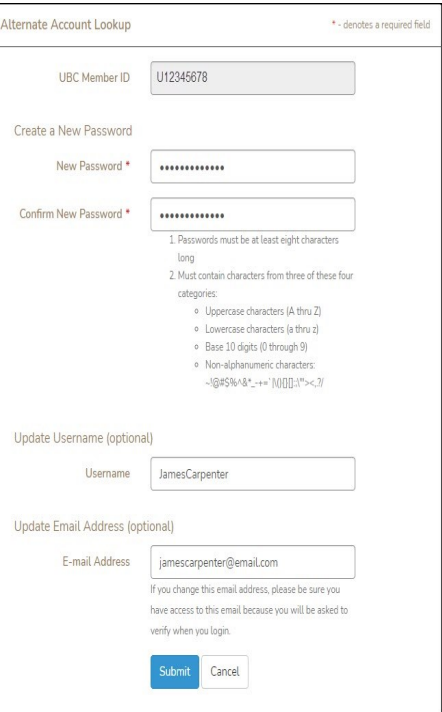